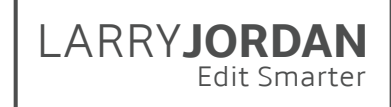

## **Final Cut Pro X: Effects (v10.4)**

Detailed Outline for Video Training (TRT: 11.1 hours)

## Chapter 1 - Overview *(TRT: 27 minutes)*

- 01.01 Welcome
	- This provides an overview of the entire series.
	- Describes the structure of the course
	- Describes how material is presented
	- Outlines the movies in this course and chapter
- 01.02 New Features in the 10.4 Update
	- Describes how 10.4 builds on the new interface introduced in 10.3
	- Outlines support for editing and outputting 360° VR
	- Outlines support for HDR and HEVC video
	- Import and apply LUT's
	- Color correction and grading
	- How to update older libraries for 10.4
- 01.03 Learn about HDR
	- Description of HDR
	- Explore the new features of HDR in the 10.4 update
	- Learn about the three color spaces
	- Tips and tricks for HDR
- 01.04 Learn about HEVC
	- Key points of HEVC in the 10.4 update
	- What is HEVC
	- Explore HEVC as compared to H.264
	- Learn about hardware acceleration
- 01.05 Introduction to the effects interfaces
	- Discover the different browsers and sidebars
	- how to open a browser
	- how to find something by category or search
	- The Enhancements menu and how to use it.
	- Open the "Retiming" menu and how to use it
	- Learn about the inspector and how to use it
	- Keyboard shortcuts
- 01.06 Effects Presets
	- Define an effects preset
	- Access an existing preset
	- Share a preset
	- Import a preset
	- Remove a preset

# LARRY**JORDAN**

## Edit Smarter Chapter 2 - Generators *(TRT: 11 minutes)*

- 02.01 Overview
	- Chapter overview
	- New features in the 10.4 update
	- Outlines the movies in this chapter
- 02.02 Use Generators
	- View Generators and their categories
	- Find a specific Generator
	- Edit a Generator to the Timeline
	- Customize a Generator using a preset in the inspector
	- Use Generators to "freeze" the settings for a project
- 02.03 Generator Examples
	- Add a texture generator and customize it
	- Add a shape generator and customize it
	- Add a timecode generator
	- Add a countdown generator
	- Add and modify a placeholder
	- Move a generator to Motion 5 for modification

## Chapter 3 - Text and Titles *(TRT: 55 minutes)*

- 03.01 Overview
	- Chapter overview
	- New features in the 10.4 update
	- Outlines the movies in this chapter
- 03.02 Text Basics
	- Display the Action Safe and Title Safe zones
	- Preview a title in the Titles browser
	- Add a title to the Primary Storyline or as a connected clip
	- Change the content, duration or position of a title
	- Add a transition to a title
	- Remove a title
	- Replace one title with another title
- 03.03 Modify Text Format and Style
	- Apply, reset and save 2D and 3D text styles
	- Change the basic text formatting for 2D titles
	- How to change advanced text formatting
- 03.04 Title Basics
	- How to find 3D titles using the Titles sidebar
	- Learn about adding a 3D title to the timeline
	- How to change text using the Viewer or Inspector
	- How to modify fonts and adjust the depth of the characters
	- How to change the edges of a character

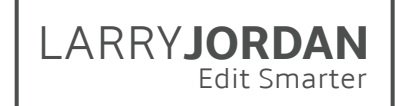

- 03.05 Title Lighting
	- How to enable and modify lighting for 3D text
	- How to turn on and modify text shadows
	- Change the lighting environment
- 03.06 Materials in 3D Titles
	- Change the materials for an entire character
	- Change materials for each of the five surfaces of a character
- 03.07 2D and 3D Title Animation
	- Display the animation settings in the inspector
	- Turn 2D animation on and off
	- Modify animation settings
	- Convert 2D and 3D
	- Modify 3D animation settings
	- Change the perspective of a 3D title
- 03.04 Find and replace text in titles
	- Open and use the Timeline Index
	- Find text in project clips
	- Find text in a title
	- Change text in a single title
	- Change text in multiple titles

## Chapter 4 - Inspector Effects *(TRT: 60 minutes)*

- 04.01 Overview
	- Chapter overview
	- New features in the 10.4 update
	- Outlines the movies in this chapter
- 04.02 Transform effects
	- Select a clip and access the built-in viewer
	- How to use the Inspector to open and adjust Transform settings
	- Modify scale and rotation using the Anchor Point
	- Temporarily disable the effects settings
	- Restore a parameter to its default values
	- Use Paste Attributes to copy between clips
- 04.03 Animate using Keyframes
	- Create or delete keyframes in the Viewer or Inspector
	- Display the Timeline Video Animation controls
	- Move between keyframes using keyboard or mouse
	- Create and modify keyframes along the motion path
	- Select, modify and delete groups of keyframes
- 04.04 Trip and Crop
	- Access the crop options in the Viewer or Inspector
	- Trim a clip, then adjust the results
	- Crop a clip, then adjust the results
	- Reset a clip back to its default settings

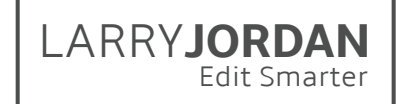

- 04.05 Distort an Image
	- Access the Distort settings in the Viewer or Inspector
	- How to distort a clip
	- How to animate a distortion effect using keyframes
	- How to reset a clip to its normal, default values
- 04.06 Stabilize and Image
	- How to apply image stabilization to a clip
	- How to select the right stabilization option for your clip
	- Modify and review image stabilization settings
	- How FCP X hides the effects of a moving image to stabilize it
	- Stabilize a range within a clip
- 04.07 Correct for Rolling Shutter
	- See the effects of a rolling shutter
	- Apply the correction effect to begin analysis
	- How to adjust the amount of correction.
- 04.08 Opacity and Blend Modes
	- How to adjust the opacity of a clip in the Inspector
	- How to apply a blend mode
	- How to change blend modes
	- The results of using different blend modes
	- Create a variety of blend mode effects

### Chapter 5 - Stills *(TRT: 28 minutes)*

- 05.01 Overview
	- Chapter overview
	- Sizing chart for still images
	- Overview of the movies in this chapter
- 05.02 Spatial Conform
	- Use Spatial Confirm with a still image
	- Use Spatial Conform with a video clip
	- Use Spatial Conform to reframe a shot
- 05.03 Still Images and Layered Photoshop files
	- How to rasterize a layered Photoshop image
	- How to import a single-layer image
	- Import and review a multi-layered photoshop graphic
	- How to animate a layer in the Timeline using keyframes
- 05.03 Create a Picture-in-picture Effect
	- Create a picture-in-picture effect
	- Modify the size and position of the inserted clip
	- How to animate the inserted clip using a transition
	- How to add a drop shadow effect to the inserted clip
- 05.04 Animate using the "Ken Burns" effect
	- How to create a Ken Burns effect on a still image
	- How to modify the settings for this effect

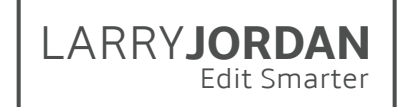

- Preview a Ken Burns effect
- How and why to change the acceleration settings
- Remove the effect from the clip
- 05.05 Animate stills using Keyframes
	- Use the Crop tool with keyframes
	- Use keyframes to animate the position of a clip
	- Use keyframes to animate the scale of a clip
	- Use keyframes to change the motion of a path of a clip
	- How to convert the motion path to a curve and modify it
	- Change the curve between keyframes
- 05.06 Layered Photoshop Images
	- How to import, review, edit and modify a multi-layer Photoshop graphic

## Chapter 6 - Clip Speed *(TRT: 53 minutes)*

- 06.01 Overview
	- Chapter overview
	- Thoughts on changing clip speed
	- Overview of movies in this chapter
- 06.02 Hold Frames and Freeze Frames
	- Create and modify a Hold frame
	- Create and modify a Freeze (still) frame
	- How to select a range and hold the first frame in the range
	- Reset a clip back to normal speed
	- Export a still frame
- 06.03 Constant Speed Changes
	- Apply a constant speed change to a clip
	- Modify the speed of a clip by duration or percentage
	- How to adjust video playback using optical flow
	- Preserve the audio pitch of a speed-changed clip
	- Reset a clip back to normal speed
- 06.04 Variable Speed Changes
	- How to apply a variable speed change to a clip
	- How to create a variable speed clip with smooth speed transitions
	- How to modify speeds with each section
	- Reset a clip back to 100% speed
- 06.05 Other Retiming Effects
	- Conform a clip to create a high-quality slow motion
	- Reverse the speed of a clip
	- Create an instant replay effect
	- Create a high-speed rewind effect
	- Create a dramatic series of jump cuts at clip marker
- 06.06 Frame Rate Conform
	- Access and modify the Frame Rate Conform settings

## LARRY**JORDAN**

## Edit Smarter Chapter 7 - Keying *(TRT: 28 minutes)*

- 07.01 Overview
	- Chapter overview
	- New features in the 10.4 update
	- Overview of movies in this chapter
- 07.02 Create a Simple Chroma Key
	- Create a simple chroma key
	- Use some of the advanced settings in the keyer
- 07.03 More Complex Chroma Key Effects
	- Correct a key for bad lighting
	- Add filters to make a key look more believable
	- Create a multi-layer chroma key
- 07.04 Alpha Channel Key
	- How to view the alpha channel in an image using the Viewer
	- See the difference between a clip with and without an alpha channel
	- How to create an alpha channel key
	- How to insert video into text
- 07.05 Luminance Key
	- How to create a Luma key using a JPEG image

## Chapter 8 - Masks *(TRT: 44 minutes)*

- 08.01 Overview
	- Chapter overview
	- New features in the 10.4 update
	- Definition of terms
	- Overview of movies in this chapter
- 08.02 Shape Mask Effects
	- How to apply the Shape Mask Effect
	- How to modify the mask
	- Remove the mask
	- How to convert a Shape mask to a Draw mask.
- 08.03 Draw Mask Effects
	- Create a custom mask shape
	- Modify the various Draw Mask setting
	- How to convert between Linear, Bezier and B-Splines
	- How to modify a control point
	- Remove the mask
- 08.04 Keyframe Draw Masks
	- How to add keyframes to a draw mask
	- How to move between keyframes
	- How to view and adjust keyframes
	- How to remove keyframes

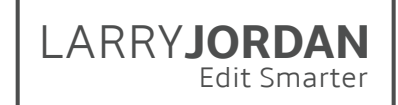

- 08.01 Masks for Chroma-keys
	- How to use Crop > Trim
	- How to apply and modify the Draw Mask effect
	- How to change the shape and settings of individual control points
- 08.06 Integrated Shape and Color Masks
	- How to create a shape mask within an effect
	- How to create a color mask within an effect
	- Explore the display mask controls
	- How to view the mask
	- How to modify and invert an existing mask
	- How to add multiple masks
	- How to remove a mask
- 08.07 Graduated and Image Masks
	- Create and modify a Graduated mask
	- Create and modify an Image mask
- 08.01 Vignette vs Vignette Mask
	- Create a vignette
	- Create a vignette mask
	- Discover the differences between the two.

## Chapter 9 - Look Up Tables (LUTs) *(TRT: 19 minutes)*

- 09.01 Overview
	- Chapter overview
	- New features in the 10.4 update
	- Overview of movies in this chapter
- 09.02 Apply a LUT
	- Discover which LUTs to apply to footage
	- How to change, import and remove a LUT
- 09.03 Share a Custom LUT
	- How to install a custom LUT
	- Discover where Final Cut stores LUTs
	- How to compress a LUT for sharing
- 09.01 RedCode RAW files
	- How to import RED footage
	- Discover which LUT is applied
	- Explore color settings
	- Optimize media after the settings are modified.

### Chapter 10 - Color Correction *(TRT: 2:18 hours)*

- 10.01 Overview
	- Chapter overview
	- Definitions
	- New features in the 10.4 update
	- Overview of movies in this chapter
- 10.02 A Color Workflow
	- Define a workflow for color correction
	- Overview of color theory
	- Rules of color correction
	- Larry's process for color correction
- 10.03 Create a Mood with Looks
	- How to find and apply looks
	- How to apply a look to a selected clip
	- How to modify a look in the Inspector
	- How to remove the effect from a clip
	- How to copy all effects
	- How to create some popular looks
- 10.04 Automatic Color Analysis and Correction
	- How to analyze a clip for color problems
	- How to use automatic color balance
	- Discover the color picker
	- How to match colors
	- How to turn off these automatic adjustments
- 10.05 The Video Scopes
	- Explore the video scopes using keyboard, mouse and workspace
	- How to select and configure a video scope
	- Discover the position and display of the video scopes
	- How to switch between color spaces
	- How each scope works
	- Evaluate a variety of images using each scope
	- How to enable the range check option
- 10.06 The Color Board
	- How to display and hide the Color Board
	- How to move the controls
	- Discover what the controls do to an image
	- How to reset one or all sections of the Color Board
- 10.07 The Color Wheels
	- How to display and hide the Color Wheels
	- How to move the controls
	- Discover what the controls do to an image
	- How to reset one or all sections of the Color Wheels
- 10.08 The Color Curves
	- How to display and hide the Color Curves
	- How to move the controls
	- See what the controls do to an image
	- How to find a specific color on a Curve
	- How to reset one or all of the Curves
- 10.09 Hue/Saturation Curves
	- How to display and hide the Hue/Saturation Curves
	- How to move the controls

LARRY**JORDAN**

- See what each of the controls does to an image
- How to find a specific color, or luma level, on a Curve
- How to reset one or all of the Curves
- 10.10 Correct for Color Casts
	- How to remove a color cast automatically
	- How to remove a color cast manually
- 10.11 Correct for Skin Tone
	- Review skin tone values
	- How to isolate skin so you can view it accurately
	- How to correct problems with skin tones
- 10.12 Keyframe Color Changes
	- How to keyframe changes in color settings inside a clip
- 10.13 Create and Save Color Presets
	- How to create, access and remove a color preset
- 10.14 Color Shape and Masks
	- How to create and adjust a shape mask
	- How to create and adjust a color mask
	- How to adjust colors inside or outside the mask
	- How to track a mask
- 10.15 Use Broadcast Safe to Protect SDR White Levels
	- How to apply the Broadcast Safe effect
	- Discover the difference in how highlights are processed.
- 10.16 Get Ready for HDR
	- How to change the color space settings
	- Explore the color space settings of a project
	- Discover the color space settings on the video scopes
	- Explore the Inspector settings for HDR

### Chapter 11 - 360° Video *(TRT: 56 minutes)*

- 11.01 Overview
	- Chapter overview
	- New features in the 10.4 update
	- Definitions
	- Important facts
	- Shortcut keys
	- Overview of movies in this chapter
- 11.02 Setup, Import and Metadata
	- How to create a new 360° Video Project
	- How to import media
	- How to review and change clip metadata
	- How to enable the 360° viewer
- 11.03 View, Navigate, Edit and Export
	- How to enable the 360° viewer on a computer and/or headset

LARRY**JORDAN**

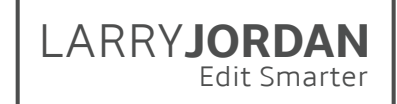

- How to navigate VR video on the computer
- How to change the master orientation of a video
- How to export a VR project
- 11.04 Titles
	- How to add and modify titles to a 360° project
	- How to add and modify standard titles to a 360° project
- 11.05 Effects and Generators
	- Explore the 360° Patch tool
	- How to apply and adjust some of the 360° video effects
	- How to apply a standard effect and how it differs
	- How to apply and adjust a 360° generator
- 11.06 Add 360° VR to an HD Project
	- How to add 360° video to an HD project
	- How to modify a 360° video orientation setting
- 11.07 Add HD video to a 360° VR Project
	- How to add and modify standard video to a 360° project
	- Explore the results
	- How to adjust the Video Inspector settings

## Chapter 12 - Video Effects Cookbook *(TRT: 1:36 hours)*

- 12.01 Overview
	- Chapter overview
	- Overview of movies in this chapter
- 12.02 Effects Basics Blurs
	- How to apply, modify, disable and remove an effect
	- How to add an effect to an image
	- How to animate the transition of an effect
	- How to apply an effect to only a portion of an image
- 12.03 Reframe High-Resolution Clips
	- Reframe a 4K shot and a vertical shot into an HD project
- 12.04 Create a Picture-in-Picture effect
	- How to create a picture-in-picture effect
	- How to modify the size and position of the clip
	- How to add a transition effect
	- How to animate the inserted clip
- 12.05 The Drop Shadow Effect
	- Explore drop shadows
	- How to apply a drop shadow effect
	- How to modify the drop shadow effect
- 12.06 Text Effects
	- How to key text on top of a blurred background
	- How to add a drop shadow to text

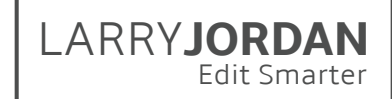

- Discover how blend modes to add texture to text
- Explore blend modes
- How to use layers, compound clips and blend modes
- 12.07 Hide Someone's Face
	- Explore the Censor effect
	- How to hide a face using a blur and shape mask
	- How to combine Censor with blur
- 12.08 Vignette and Spot
	- Apply and adjust a Vignette and a Spot effect and explore the results of both
- 12.09 Complex Looks
	- Create Black-and-White clips
	- Create an "old film" look
	- Create a better sepia effect
- 12.10 Create the "Pleasantville" effect
	- How to draw a mask to isolate a portion of the image
	- How to use a color mask to isolate a portion of the image
	- Explore Hue/Saturation color effects
	- How to create the Pleasantville effect
- 12.11 Copy/Paste Attributes and Effects
	- How to delete all the effects in a clip or group of clips
	- How to delete some of the effects in a clip
	- How to paste all effects from one clip to another
	- How to paste some of the effects from one clip to another
	- How to change keyframe timing
- 12.12 Compound Clip Effects
	- How to create a compound clip
	- How to open a compound clip and adjust it
	- How to apply effects to a compound clip
	- How to apply keyframes
	- How to delete/deconstruct a compound clip
- 12.13 Deinterlace a Clip
	- Explore individual fields in an interlaced video
	- How to change project settings to progressive video
- 12.14 Export Video with Transparency
	- How to create a project that contains an alpha channel
	- Explore the alpha channel in FCP X
	- How to export the alpha channel using FCP X
	- How to verify a clip contains an alpha channel
- 12.15 Modify a Title in Motion 5
	- How to send an FCP X title to Motion
	- How to modify the title in Motion
	- How to save the title in Motion to return it to FCP X
- 12.16 Create an Adjustment Layer
	- How to create an adjustment layer clip in Motion

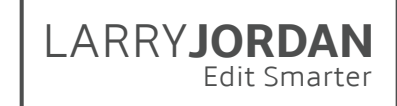

- How to save it for Final Cut Pro  $X$
- How to apply the clip to create effects in the Timeline

## Chapter 13 - Audio Effects Cookbook *(TRT: 51 minutes)*

- 13.01 Overview
	- Chapter overview
	- Audio fundamentals
	- Overview of the movies in this chapter
- 13.02 Inspector Audio Effects
	- How to adjust clip volume
	- How to adjust clip pan
	- How to view and modify audio enhancements
	- How to change a clip from stereo to dual channel mono
	- How to mute unneeded channels
- 13.03 Match Audio Between Clips
	- How to match and turn off audio features in Final Cut
- 13.04 Use FAT EQ to Improve voice Quality
	- Explore the FAT EQ effect to shape a voice
- 13.05 Save and Access Audio Presets
	- Save, access and delete saved audio presets
- 13.06 Use channel EQ to Blend Voice with Music
	- How to use the Channel EQ effect to blend a voice with music
- 13.07 Use Roles to Create an Audio Mix
	- How to use the Limiter effect
	- How to use Roles and compound clips to create submixes
	- How to create a final mix of a project
- 13.08 Special Effects for Audio
	- How to change the audio pitch
	- Discover Reverb
	- How to create a telephone effect

### Chapter 14 - That's a Wrap! *(TRT: 2 minutes)*

- 13.01 Overview
	- Chapter overview
	- Sites to visit
	- Thanks!